# .. . Introducción a LATEX

. . . . . . . . . . . . . . . . . . . . . . . . . . Intro. a la Tipografía . . . . . . . . . . . . . . . . . . . . . . . Conceptos generales Referencias

¿Qué es LaTeX?<br>000000000000

.

Jon Ander Hernández

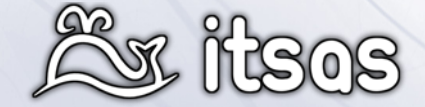

EHUko Software Librea sustapenerako taldea 14 de Mayo de 2009

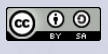

### ¿Qué es LaTeX?<br>000000000000

- 
- 
- 1 *i*<sub>x</sub>Qué es LaTeX?<br> *i*Qué es LaTeX?<br> *i*Qué es LaTeX?<br>
 *i*<sub>Q</sub>ué es XeTeX?<br>
 **S**equema compiladores LaTeX<br>
 Ventajas y defectos de LaTeX
	-
- 
- 2 Introducción a algunos aspectos de las tipografías<br> **Exerning**<br> **Exerning**<br> **Exerning and ancient ligatures**<br> **Common ligatures**<br> **Rare and ancient ligatures**<br> **Glyph variants**<br>
Line breaks, justification and hyphenation
- 
- 
- 
- 
- 

3 Conceptos generales<br>
■ Espaciado, saltos de linea, y nuevas páginas<br>
■ Caracteres especiales<br>
■ Caracteres especiales<br>
■ Modo mémático<br>
■ Listas<br>
■ Forth Styles and size<br>
■ Comandos de secciones<br>
■ Internacionalización<br>

 $. 0.505$ 

. . . . . . . . . . . . . . . . . . . . . . . . . . Intro. a la Tipografía . . . . . . . . . . . . . . . . . . . . . . . Conceptos generales Referencias

- 
- 
- 
- 
- 
- 
- 
- 

# Introducción

¿Qué es LaTeX?<br>●00000000000

¿Por qué alguien debería plantearse algo distinto a Word o a OpenOffice  $como$   $\cancel{\text{FT}_E}$  $\times$ ?

Nos puede ocurrir que necesitemos LATEX porque:

 $\blacktriangleright$  queremos escribir un libro, y en la editorial nos lo solicitan.

Intro. a la Tipografía<br>00000000000000000000000000000

- $\blacktriangleright$  queremos escribir un paper para un congreso, y nos lo solicitan.
- $\blacktriangleright$  queremos completar artículos en la Wikipedia.

O nos puede ocurrir que nos preguntemos porque esa gente usa LATEX

. . . . . .

. . . . . . . . . . . . . . . . . . . . . . . Conceptos generales Referencias

# ¿En que se diferencia LaTeX del resto de editores?

LATEX es un sistema *libre* de composición tipográfica.

¿Qué es LaTeX?<br>⊙●○○○○○○○○○○

**Permite centrarte en el contenido sin ocuparte sobre la presentación.** 

. . . . . . . . . . . . . . . . . . . . . . . . . . Intro. a la Tipografía . . . . . . . . . . . . . . . . . . . . . . . Conceptos generales Referencias

- El software contiene una serie de algoritmos, que se encargan de la presentación, intentado encontrar la composición óptima en cuanto a *legibilidad*.
- $\blacktriangleright$  Nos evita tener conocimientos tipográficos, de maquetación, tipos de letras, etc…
- $\triangleright$  Usamos una sintaxis especial para estructurar el contenido.
- ▶ Usando el mismo contenido podemos generar diferentes tipos de documentos:

. . . . . .

 $\blacktriangleright$  Libros, articulos, transparencias...

# ¿Qué es LaTeX?<br>○○●○○○○○○○○○ ¿Qué es Tex<sup>2</sup>?

Creado por Donald Knuth<sup>1</sup>.

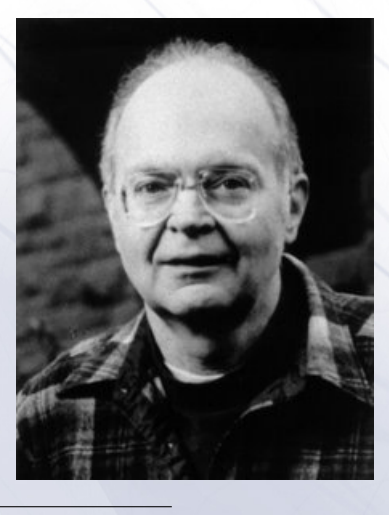

. . . . . . . . . . . . . . . . . . . . . . . . . . Intro. a la Tipografía . . . . . . . . . . . . . . . . . . . . . . . Conceptos generales Referencias

 $1$ http://en.wikipedia.org/wiki/Donald\_Knuth  $^{2}$ http://en.wikipedia.org/wiki/TeX

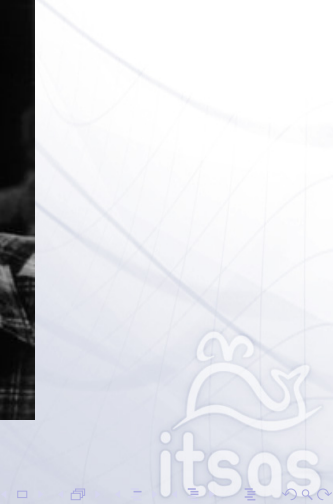

### Intro. a la Tipografía<br>00000000000000000000000000000

000000000000000000000 Conceptos generales and the contract Referencias

- <sup>I</sup> Pretendía *invertir* la tendencia de *calidad tipográfica* en declive que él vio afectar a sus propios libros y artículos.
- <sup>I</sup> Su nombre proviene de la palabra griega "*τ ϵχυ*o*λ*o*για*"
- **Es uno de los programas más estables jamas creados.** 
	- **El número de versión de TEX converge hacia** π y es ahora 3.1415926.
- ► Es un lenguaje de programación Turing-Completo.

# ¿Qué es LaTeX<sup>4</sup>?

¿Qué es LaTeX?<br>○○○○●○○○○○○○

Es un paquete de macros sobre T<sub>E</sub>X escrito por Leslie Lamport<sup>3</sup>.

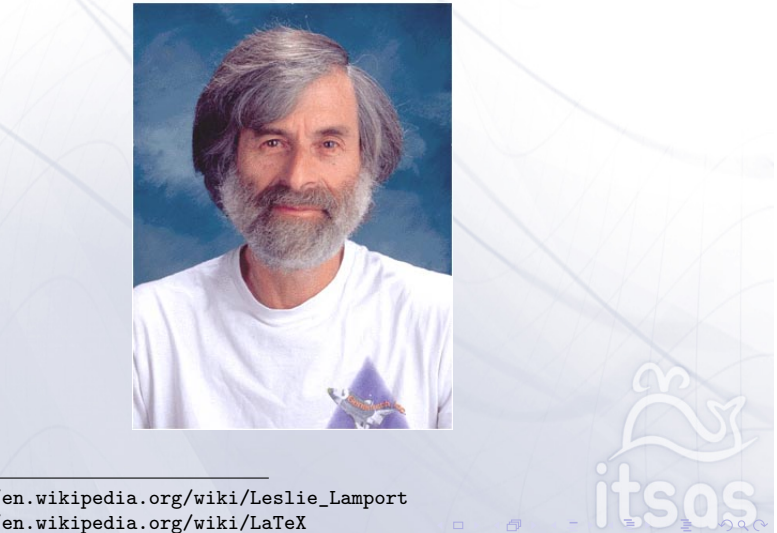

. . . . . . . . . . . . . . . . . . . . . . . . . . Intro. a la Tipografía . . . . . . . . . . . . . . . . . . . . . . . Conceptos generales Referencias

 $^3$ http://en.wikipedia.org/wiki/Leslie\_Lamport <sup>4</sup>http://en.wikipedia.org/wiki/LaTeX

#### Intro. a la Tipografía<br>00000000000000000000000000000 . . . . . . . . . . . . . . . . . . . . . . . Conceptos generales Referencias

- ▶ Su proposito es *simplificar* el manejo de TEX
- <sup>I</sup> Está especialmente pensado para documentos que contengan expresiones matemáticas.
- ▶ LaTeX-like approach can be called WYSIWYM, i.e. What You See Is What You Mean.

A continuación veremos las ventajas y desventajas de WYSIWYM vs WYSIWYG. 0:-)

# ¿Cómo debería pronunciarse?

¿Qué es LaTeX?<br>0000**000**00000

 $\blacktriangleright$  Según algunos debería pronunciarse /látej/ pues la última letra no es la x (equis) sino la letra griega *χ* (ji).

. . . . . . . . . . . . . . . . . . . . . . . . . . Intro. a la Tipografía . . . . . . . . . . . . . . . . . . . . . . . Conceptos generales Referencias

- $\blacktriangleright$  Leslie Lamport en su libro, 6 aclara que pronunciarlo como /láteks/ suele ser la manera más habitual de nombrarlo en español.
- <sup>I</sup> *Recuerda* que si lo pronuncias como /látej/ nadie te va a mirar *raro* :-)

# ¿Qué es XeTeX?

¿Qué es LaTeX?<br>0000000●0000

- ▶ Es una versión mejorada de pdfLaTex.
- <sup>I</sup> Soporta Unicode y todas las ventajas tipográficas de fuentes OpenType y AAT, como las fuentes Adobe Garamond Pro and Hoefler Text.
- **Permite control "fine-tune" respecto a un buen numero de opciones** tipográficas, aunque los "default" generan documentos con alta calidad tipográfica.

. . . . . . . . . . . . . . . . . . . . . . . . . . Intro. a la Tipografía . . . . . . . . . . . . . . . . . . . . . . . Conceptos generales Referencias

Ejemplo :

OpenType old-style figures: 0123456789

*AAT old-style figures: 0123456789*

# Esquema compiladores LaTeX

¿Qué es LaTeX?<br>00000000●000

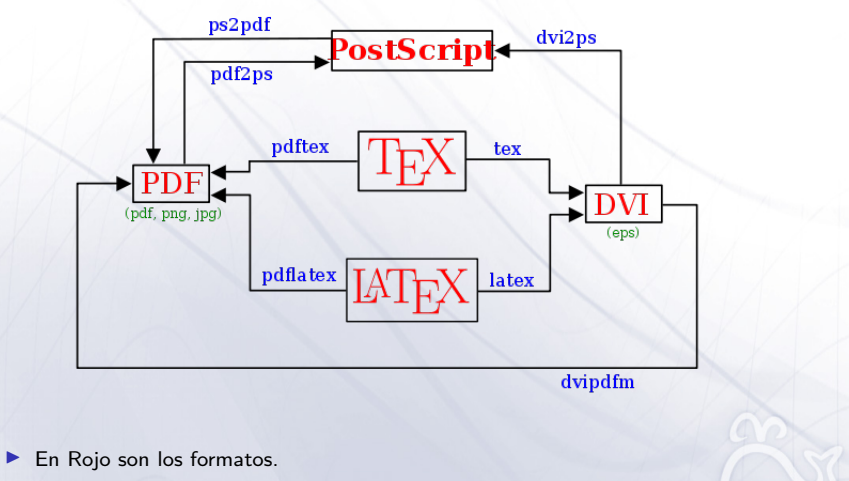

. . . . . . . . . . . . . . . . . . . . . . . . . . Intro. a la Tipografía . . . . . . . . . . . . . . . . . . . . . . . Conceptos generales Referencias

. . . . . .

 $\begin{array}{c} \bullet \end{array}$ 

- **En Azul son los compiladores**
- **In verde son los formatos gráficos soportados por cada compilador.**

# ¿Qué es LaTeX?<br>○○○○○○○○○●○ Ventajas

- **-** Resultados tipográficos de calidad profesional.
- Abstracción entre presentación y contenido.
	- ▶ WYSIWYM (What You See Is What You Mean).
	- <sup>I</sup> Eliminación de la mayor parte de perdidas de tiempo (peleas con el word) dedicadas a la presentación del documento.

. . . . . . . . . . . . . . . . . . . . . . . . . . Intro. a la Tipografía . . . . . . . . . . . . . . . . . . . . . . . Conceptos generales Referencias

- <sup>I</sup> Facilidad para cambiar entre formatos de documento (paper académico, libro,...).
	- $\blacktriangleright$  Plantilla de Itsas para PFCs.
- <sup>I</sup> Generación automática de indices, notas a pie de página, referencias a figuras.

. . . . . .

 $\blacktriangleright$  Es fácil escribir fórmulas matemáticas.

# Ventajas para "Pros"

¿Qué es LaTeX?<br>○○○○○○○○○○●

- $\blacktriangleright$  Posibilidad de escribir nuestros propios comandos.
- $\blacktriangleright$  Uso de ficheros de texto plano.
	- $\triangleright$  Óptimos para trabajas con sistemas de control de versiones.
	- <sup>I</sup> Facilidad para la generación de documentos a partir de programas y/o scripts.

. . . . . . . . . . . . . . . . . . . . . . . . . . Intro. a la Tipografía . . . . . . . . . . . . . . . . . . . . . . . Conceptos generales Referencias

# Deventajas

¿Qué es LaTeX?<br>000000000**00** 

▶ No es un sistema WYSIWYG (What You See Is What You Get), como los editores "habituales" como el Openoffice.org Writer or Microsoft Word.

. . . . . . . . . . . . . . . . . . . . . . . . . . Intro. a la Tipografía . . . . . . . . . . . . . . . . . . . . . . . Conceptos generales Referencias

- $\blacktriangleright$  No puedes ver el resultado según editas el documento.
- **Necesidad de aprender una colección de comandos.**
- A veces resulta complicado lograr un "look" concreto.
- ▶ Aquí también nos encontramos con errores de compilación<sup>5</sup>.

. . . . . . <sup>5</sup>Para ser práctico a la hora de detectar errores, modularizar el documento, y/o cortar y pegar para acotar más facilmente el error

Introducción a algunos aspectos de las tipografías

Intro. a la Tipografía<br>●000000000000000000000000000

00000000000 ¿Qué es LaTeX?

. . . . . .

. . . . . . . . . . . . . . . . . . . . . . . Conceptos generales Referencias

Proportional & Monospace Fonts<sup>6</sup>

¿Qué es LaTeX?<br>000000000000

# Proportional Monospaced

. . . . . . . . . . . . . . . . . . . . . . . . . . Intro. a la Tipografía . . . . . . . . . . . . . . . . . . . . . . . Conceptos generales Referencias

. . . . . .

 $^6$ http://en.wikipedia.org/wiki/Typeface

# Serif & Sans-Serif & Swash<sup>7</sup>

00000000000 ¿Qué es LaTeX?

# AaBbCc AaBbCc AaBbCc SWASH

. . . . . . . . . . . . . . . . . . . . . . . . . . Intro. a la Tipografía . . . . . . . . . . . . . . . . . . . . . . . Conceptos generales Referencias

. . . . . .

<sup>7</sup>http://en.wikipedia.org/wiki/Typeface

# Familias tipográficas<sup>8</sup>

00000000000 ¿Qué es LaTeX?

# Serif (Minion Pro)

• Old Style (Adobe Jenson Pro)

Intro. a la Tipografía<br>000●000000000000000000000000

- **Transitional** (ITC New Baskerville)  $\bullet$
- · Modern (Bodoni)

# Slab Serif (Clarendon) Sans serif (Myriad)

. . . . . .

0000000000000000000000

Conceptos generales and the contract Referencias

<sup>8</sup>http://en.wikipedia.org/wiki/Typeface

# Font Metrics

¿Qué es LaTeX?

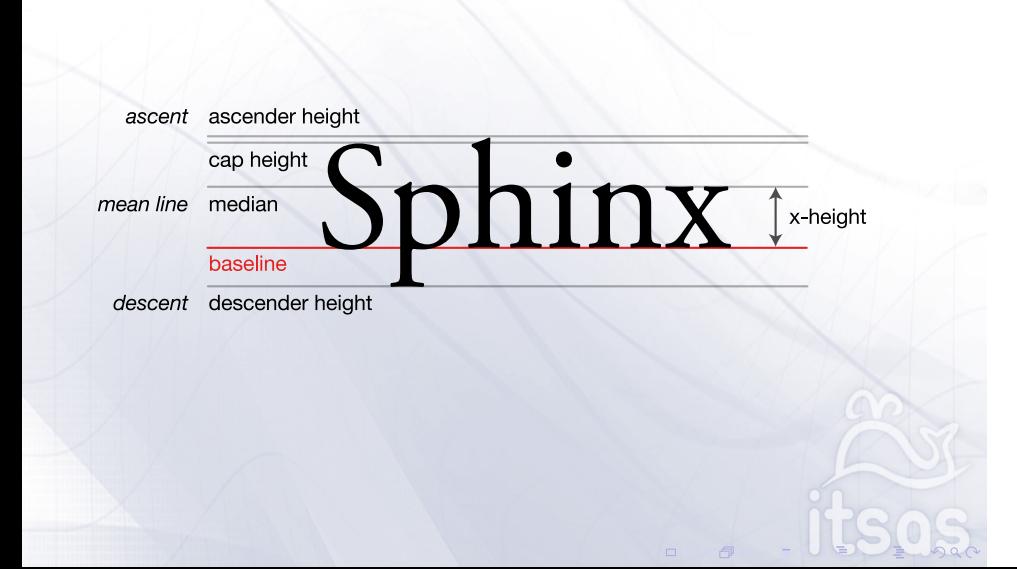

. . . . . . . . . . . . . . . . . . . . . . . . . . Intro. a la Tipografía . . . . . . . . . . . . . . . . . . . . . . . Conceptos generales Referencias

# ¿Qué es LaTeX?<br>000000000000 Kerning<sup>9</sup>

Kerning is the process of selectively adjusting the spacing between letters pairs to improve the overall appearance of text.

. . . . . . . . . . . . . . . . . . . . . . . . . . Intro. a la Tipografía . . . . . . . . . . . . . . . . . . . . . . . Conceptos generales Referencias

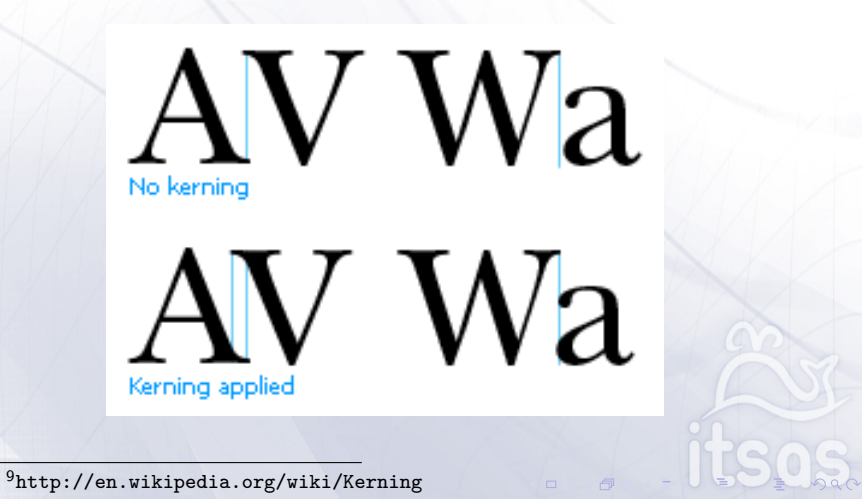

### ¿Qué es LaTeX?<br>000000000000

Table

Kerning LaTex Microsoft Word 2008

. . . . . . . . . . . . . . . . . . . . . . . . . . Intro. a la Tipografía . . . . . . . . . . . . . . . . . . . . . . . Conceptos generales Referencias

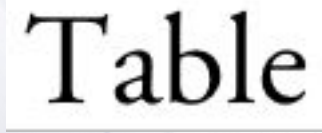

. . . . . .

Professional typesetting systems and fonts allow fine-grained adjustments for such letter pairs. Popular word processors either lack support for kerning tables or disable kerning by default (this is the case with both Microsoft Word for Mac OS v.X and 2008).

# Kerning manual

¿Qué es LaTeX?<br>000000000000

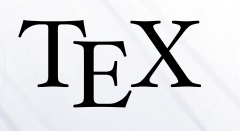

. . . . . . . . . . . . . . . . . . . . . . . . . . Intro. a la Tipografía . . . . . . . . . . . . . . . . . . . . . . . Conceptos generales Referencias

\ **Huge** \ **hbox** { T \ **kern** *−*. 1667 em \ **lower** . 5 ex \ **hbox** { E } \ **kern** *−*. 1 2 5 ex X }

Comandos TEX para kerning manual

. . . . . .

 $\mathbb O$ 

# Real small caps

¿Qué es LaTeX?<br>000000000000

Most word processors create fake small capitals by adjusting the size of capitals.

Professional fonts contain different sets of glyphs for small capitals and full-size capitals that any serious typesetting system should be able to use in the appropriate context. In particular, real small capitals are more than resized versions of uppercase capitals: they have a relatively heavier stroke and are designed to be visually compatible with lowercase characters of the same typeface.

Kerning LaTex Microsoft Word 2008

AAa AB BC CD

. . . . . . . . . . . . . . . . . . . . . . . . . . Intro. a la Tipografía . . . . . . . . . . . . . . . . . . . . . . . Conceptos generales Referencias

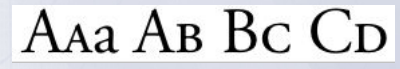

Introducción a algunos aspectos de avanzados de las tipografías con X<sub>T</sub>T<sub>E</sub>X

Intro. a la Tipografía<br>0000000000000000000000000000

00000000000 ¿Qué es LaTeX?

. . . . . .

0000000000000000000000

Conceptos generales and the contract Referencias

 $0.000000000000$ ¿Qué es LaTeX?

. . . . . . . . . . . . . . . . . . . . . . . . . . Intro. a la Tipografía . . . . . . . . . . . . . . . . . . . . . . . Conceptos generales Referencias

. . . . . .

# . Nota de los ejemplos ..

. .. . Algunos de los ejemplos mostrados a continuación hacen uso de capacidades avanzadas de X∃TEX, el paquete fontspec y algunas fuentes avanzadas como la Hoefler Text.

. . . . . . . . . . . . . . . . . . . . . . . . . . Intro. a la Tipografía . . . . . . . . . . . . . . . . . . . . . . . Conceptos generales Referencias

.

. . . . . .

\**usepackage**{fontspec , xltxtra , xunicode}

```
\neq \emptyset {\red }[1]{\color [rgb]{1,0,0} #1}
\neq \{ \blacktriangle \} [1] \coloneqq [rgb] [0,0,0] \#1}
\neq \{ \sqrt{2 \cdot 1} \cdot \frac{1}{\cdot 1} \cdot 7, .7, .7 \} #1}
\texttt{\{}\newline \} [1] {\color{red}\} {\color{red} \cdot} \{ .2 \mathrel{{\sf .1}} \# 1 \}\texttt{\{}\mbox{}\{1\},\coor{rgb},1,2,.7,.2\} #1}
```
Incluir en el preámbulo del documento para probar los ejemplos

# . Autoría y más información sobre algunos de los ejemplos . .

- $\blacktriangleright$  http://nitens.org/taraborelli/latex
- $\blacktriangleright$  Manual con ejemplos de fontspec : http://tug.org/TUGboat/Articles/tb26-3/tb84robertson.pdf

. The contract of the contract of the contract of the contract of the contract of the contract of the contract of the contract of the contract of the contract of the contract of the contract of the contract of the contrac

# Common ligatures

¿Qué es LaTeX?<br>000000000000

A good typesetting programme should always use contextual intelligence and substitution tables to determine whether ligatures are needed. Common ligatures are essential to professionally typeset text.

. . . . . . . . . . . . . . . . . . . . . . . . . . Intro. a la Tipografía . . . . . . . . . . . . . . . . . . . . . . . Conceptos generales Referencias

Ejemplo ligaduras *comunes* :

# fire flower fjörd

% Establecemos la fuente \ fontspec [ Ligatures = { Common } ] { Hoefler Text } \ **fontsize** { 3 6 pt } { 3 6 *←* pt } \ **selectfont**

. . . . . .

% Insertamos el texto con los colores  ${\ \ re\ \ f\} \ re}$   ${\ \ re\ \ f\}$ 

# Common ligatures

¿Qué es LaTeX?<br>000000000000

X<sub>I</sub>TEXin conjunction with professional fonts gives the possibility to exploit the whole set of rare ligatures and decorations, that are automatically added to the text.

. . . . . . . . . . . . . . . . . . . . . . . . . . Intro. a la Tipografía . . . . . . . . . . . . . . . . . . . . . . . Conceptos generales Referencias

Ejemplo ligaduras *raras* :

Afpice, aftice, lactofio, Iflam, affifia

Ejemplo ligaduras *raras* en *cursiva* :

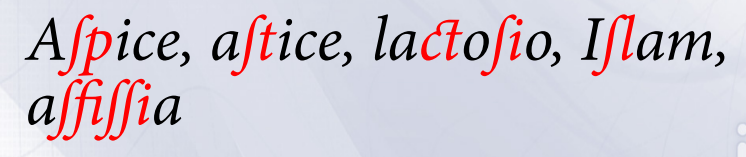

#### ¿Qué es LaTeX?<br>000000000000  ${\tt 00000000000000000000000000}$ Intro. a la Tipografía . . . . . . . . . . . . . . . . . . . . . . . Conceptos generales Referencias

```
% Establecemos la fuente
\fontspec [ Alternate=0,Style=Historic , Contextuals={Inner } ,←-
    Ligatures={Common, Rare}] { Minion Pro}
\fontsize{24pt}{30pt}
\selectfont
% Insertamos el texto con los colores
A{\red{s}}ice, a{\red{s}}ice, la{\red{c}}sl}am, a{\red sfissi}a\\[.3 cm]
```
Ligaduras raras y tipo de letra *normal*

```
% Establecemos la fuente
\fontspec [ Alternate=0,Style=Historic , Ligatures={Common , Rare } ,←-
      Contextuals={Inner }]{ Minion Pro Italic}
\fontsize{24pt}{30pt}
\selectfont
% Insertamos el texto con los colores
A{\red sp}ice, a{\red st}ice, la{\red ct}of{\red si}o, I{\red }\leftarrowsl}am, a{\red sfissi}a
                    Ligaduras raras y tipo de letra cursiva
```
Otro ejemplo con ligaduras *raras* y con *swashes* :

Intro. a la Tipografía

00000000000 ¿Qué es LaTeX?

> Que dictes vous de mon appel, *Garnier ? Fis je sens ou folie ? Toute beste garde sa pel Qui la contraint, efforce ou lie S'elle peut, elle se deslie*

0000000000000

 $00000$ 

. . . . . .

Conceptos generales and the contract Referencias

### ¿Qué es LaTeX?<br>000000000000

### . . . . . . . . . . . . . . . . . . . . . . . . . . Intro. a la Tipografía . . . . . . . . . . . . . . . . . . . . . . . Conceptos generales Referencias

```
% Establecemos la fuente
\fontspec [
Alternate=1,
Ligatures={Common, Rare},
Swashes={LineInitial, LineFinal}
]{ Hoefler Text}
\fontsize{20pt}{26pt}
\selectfont
% Entorno de cita
\begin{quote}{
% Texto
\lceil \frac{1}{\red{1}}\rceilGarnier ? Fis je sens ou folie ?\setminusToute be\{\text{ st}\}e garde sa pel\setminus{\red} Q}ui la contraint, e{\red} ff}orce ou lie\setminusS ' elle peut , elle se deslie
\end{quote}
```
Código del ejemplo con ligaduras *raras* y con *swashes*

#### . . . . . . . . . . . . . . . . . . . . . . . . . . Intro. a la Tipografía

Otro ejemplo de ligaduras *raras* con la fuente sans-serif Skia :

# Meet me for a offee After the LEcture

% Establecemos la fuente  $\setminus$ fontspec [Ligatures={Rare}]{ Skia} \**fontsize**{20pt}{32pt}\**selectfont**

### % Texto

{\lightblue ME}et me for a {\lightblue CO}{\mygreen ff}ee\\A{\*←-* mygreen ft}er the {\lightblue LE}{\mygreen ct}ure

. . . . . .

. . . . . . . . . . . . . . . . . . . . . . . Conceptos generales Referencias

### Glyph variants

¿Qué es LaTeX?<br>000000000000

Expert fonts often include variants or alternate shapes for alphabetic characters and numbers. XJTEX with the fonstpec package offers the possibility to access and select variants on single characters or for a whole text block.

. . . . . . . . . . . . . . . . . . . . . . . . . . Intro. a la Tipografía . . . . . . . . . . . . . . . . . . . . . . . Conceptos generales Referencias

. . . . . . *ventriloquizes ventrıloQuizes ventriloquizes* \fontspec [ Variant=1]{Apple *←-* Chancery} ventriloquizes \\[1 em] \fontspec [ Variant=2]{Apple *←-* Chancery} ventriloquizes \\[1 em ] \fontspec [ Variant=3]{Apple *←-* Chancery} ventriloquizes

Ejemplo de las múltiples swashes alternativas de la letra Apple Zapfino

Intro. a la Tipografía

00000000000 ¿Qué es LaTeX?

*droog droog droog droog*

. . . . . . . . . . . . . . . . . . . . . . . . . . . . . . . . . . . . . . . . . . . . . . . . . Conceptos generales Referencias

*droog droog droog droog*

¿Qué es LaTeX?<br>000000000000 . . . . . . . . . . . . . . . . . . . . . . . . . . . . . . . . . . . . . . . . . . . . . . . . . Conceptos generales Referencias Intro. a la Tipografía

*ddddddddd*

\**newcounter**{var} \whiledo{\**value**{var}<9}{%  $\verb|\fontspec[ Variant=|\therar]{Zapfino}\%$ d\**stepcounter**{var}}

Bucle mostrando las diferentes variantes de la letra Zapfino sobre la letra "d"

# Line breaks, justification and hyphenation

¿Qué es LaTeX?<br>000000000000

Readability results not only from a good selection of typefaces, but also from a correct distribution of characters and whitespace per line.

. . . . . . . . . . . . . . . . . . . . . . . . . . Intro. a la Tipografía . . . . . . . . . . . . . . . . . . . . . . . Conceptos generales Referencias

LATEX uses an advanced algorithm, based on seminal work by Donald Knuth and Michael F. Plass and enhanced by Frank Liang in 1983 for his PhD dissertation and, which considers paragraphs as "wholes" in order to decide where to add line breaks.

The algorithm uses language-specific patterns in order to decide the preferred position for hyphenation. The engine then selects line breaks so as to make paragraphs look as good as possible. Information that is taken into account for calculating optimal line breaks includes the number of consecutive lines ending with hyphens, word tightness on each line, the change of tightness between consecutive lines.

Ejemplo de la calidad de la justificación de LATEX

Intro. a la Tipografía

. . . . . . . . . . . . . . . . . . . . . . . . . . . . . . . . . . . . . . . . . . . . . . . . . Conceptos generales Referencias

¿Qué es LaTeX?<br>000000000000

'Oh, I've had such a curious dream!' said Alice, and she told her sister, as well as she could remember them, all these strange Adventures of hers that you have just been reading about; and when she had finished, her sister kissed her, and said, 'It *was* a curious dream, dear, certainly: but now run in to your tea; it's getting late.' So Alice got up and ran off, thinking while she ran, as well she might, what a wonderful dream it had been.

# $\overline{\text{Widows}}$  and orphans<sup>10</sup>

¿Qué es LaTeX?<br>000000000000

In professional books, it's not desirable to have single lines at the beginning or end of a page. In typesetting such situations are called 'widows' and 'orphans'. Normally it is possible that widows and orphans appear in LaTeX documents. You can try to deal with them using manual page formatting, but there's also an automatic solution.

. . . . . . . . . . . . . . . . . . . . . . . . . . . . . . . . . . . . . . . . . . . . . . . . . Conceptos generales Referencias

LaTeX has a parameter for 'penalty' for widows and orphans ('club lines' in LaTeX terminology). With the greater penalty LaTeX will try more to avoid widows and orphans. You can try to increase these penalties by putting following commands in your document preamble:

\**widowpenalty**=300 \**clubpenalty**=300

. . . . . .  $^{10}\mathrm{http://en.wikipedia.org/wiki/Widows_and\_orphans}$ 

Intro. a la Tipografía

# Widows and orphans

¿Qué es LaTeX?<br>000000000000

Lorem ipsum dolor sit amet, consectetuer<br>adipiscing elit. Phasellus in elit. Praesent<br>tempus, wisi ac pharetra sodales, metus justo<br>auctor massa, id aucibus urma felis id augue.<br>Curn sociis natoque penatibus et magnis dis<br>

Sed ut augue ut est ultricies rhoncus. In hac<br>habitasse platea dictumst. Phasellus libero.<br>Etiam torto velit, varius in, bibendum in,<br>ornare nec, diam. Aliquam tellus. Etiam vitae<br>nibh. Fusce scelerisque pulvinar nisl.<br>Cur

 $\mathbf 1$ 

### quisque suscipit justo quis orci.

. . . . . . . . . . . . . . . . . . . . . . . . . . Intro. a la Tipografía . . . . . . . . . . . . . . . . . . . . . . . Conceptos generales Referencias

Phasellus luctus aliquet leo. In vitae ante nonummy leo vulputate pharetta. Fusce dolor dui, aliquam a, imperdiet et, consequat vitae, dui, aliquam a, imperdiet et, accumsan eu, justo. Fusce wisi eros, pellentesque fauchu

Aliquam erat volutpat. Pellentesque leo. Auquan erat voluqal. Penenesque teo.<br>Donet tristique adpiscing at, pulvinar vel,<br>felis. Nunc eget felis a est accumsan imperdiet.<br>Proin eget nibh id josum vehicula aliquet.<br>Class aptent taciti sociosqu ad litora torquent.<br> cursus pede

 $\begin{matrix} \mathbb{O} & \mathbb{O} & \mathbb{O} & \mathbb{O} \\ \mathbb{O} & \mathbb{O} & \mathbb{O} & \mathbb{O} & \mathbb{O} \end{matrix} \end{matrix}$  $\overline{\phantom{0}}$ 

# Hanging punctuation $11$

¿Qué es LaTeX?<br>000000000000

"Lorem ipsum dolor sit amet, consectetur adipisicing elit, sed do eiusmod tempor incididunt ut labore et dolore magna aliqua. Ut enim ad minim veniam, quis nostrud exercitation ullamco laboris nisi ut aliquip ex ea commodo consequat. Duis aute irure dolor in reprehenderit in voluptate velit esse cillum dolore eu fugiat nulla pariatur. Excepteur sint occaecat cupidatat non proident, sunt in culpa qui officia deserunt mollit anim id est laborum."

....<u>.</u><br>,00000000000**00000** 

. . . . . . . . . . . . . . . . . . . . . . . Conceptos generales Referencias

Intro. a la Tipografía

Conceptos generales

00000000000000000000000000

Intro. a la Tipografía

00000000000 ¿Qué es LaTeX?

. . . . . .

.<br>00000 Conceptos generales **Conceptos and Conceptos and Conceptos** Referencias

#### Intro. a la Tipografía<br>00000000000000000000000000000 . . . . . . . . . . . . . . . . . . . . . . . Conceptos generales Referencias

. . . . . .

# . Nota ..

Aquí mostraremos algunos detalles generales de la sintaxis de LATEX

Para aprender recomendamos :

- $\blacktriangleright$  http://en.wikibooks.org/wiki/LaTeX
- $\blacktriangleright$  "La introducción no-tan-corta a LATEX 2" http://www.ctan.org/tex-archive/info/lshort/spanish/lshort.pdf
- I "Edición de Documentos con Software Libre. LaTeX, DocBook y GnuPlot" http://www.e-ghost.deusto.es/phpwiki/index.php/ ApuntesCursillosJulio2006#EdicionDocumentos

.. .

. Más enlaces en la sección de referencias :-)

# Filosofía de edición óptima para aprender

Abrir las siguientes páginas :

- $\blacktriangleright$  http://en.wikibooks.org/wiki/LaTeX
- $\blacktriangleright$ http://en.wikipedia.org/wiki/Wikipedia:TeX\_markup

. . . . . . . . . . . . . . . . . . . . . . . . . . Intro. a la Tipografía . . . . . . . . . . . . . . . . . . . . . . . Conceptos generales Referencias

. . . . . .

Abrir el editor

¿Qué es LaTeX?<br>000000000000

 $\blacktriangleright$  Escribir...

Y en caso de necesitar símbolo o expresión :

<sup>I</sup> Buscar en el navegador & Copy/Paste *;-)*

# Espaciado, saltos de linea, y nuevas páginas

### Espaciado

¿Qué es LaTeX?<br>000000000000

- **IFTEX** contrae a un único espacio :
	- ▶ Los diferentes tipos de caracteres en blanco, incluidos "espacios" y "tabs".
	- $\blacktriangleright$  Múltiples carácteres en blanco consecutivos.
	- $\blacktriangleright$  Los saltos de linea.
- **In Los espacios en blanco al comienzo de linea son ignorados.**
- ▶ Una linea en blanco entre dos textos, define el final y comienzo de un nuevo párrafo.

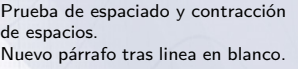

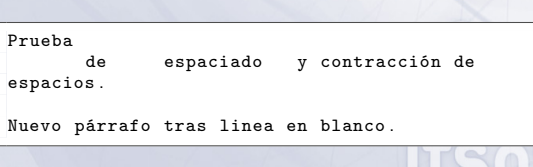

. . . . . . . . . . . . . . . . . . . . . . . . . . Intro. a la Tipografía . . . . . . . . . . . . . . . . . . . . . . . Conceptos generales Referencias

# ¿Qué es LaTeX?<br>000000000000

#### . . . . . . . . . . . . . . . . . . . . . . . Conceptos generales **Conceptos and Conceptos and Conceptos** Referencias

.

# . Nota . .

. debemos minimizar el uso de los siguientes comandos ;-) . . . Si queremos ser estrictos con la idea de separar el contenido de la presentación,

. . . . . . . . . . . . . . . . . . . . . . . . . .

Intro. a la Tipografía

### Salto de Linea  $\blacktriangleright$  \newline O \\ Salto de Linea (con espacio extra)  $\blacktriangleright$  \newline[2em] O \\[2em] Salto de página  $\blacktriangleright$  \newpage Espacio horizontal  $\blacktriangleright$  \hspace{2em} Espacio vertical  $\blacktriangleright$  \vspace{2em} Espacio vertical dinámico  $\blacktriangleright$  \vfill Espacio horizontal dinámico  $\blacktriangleright$  \hfill \**hfill** y \**vfill** son un poco mágicos, mejor ver un ejemplo : rellena la fila hasta el final.

. . . . . .

rellena la fila\**hfill** hasta el final .

#### Intro. a la Tipografía<br>00000000000000000000000000000 . . . . . . . . . . . . . . . . . . . . . . .

. . . . . .

Conceptos generales **Conceptos and Conceptos and Conceptos** Referencias

.

# . Nota

. . Las plantillas de LaTeX tienen una buena configuración por defecto, pero a veces podemos querer cambiar algunos valores de espaciado :-)

. . . Estos comandos deberían ser situados en el preámbulo : entre el \**documentclass**{article} y el \**begin**{document}.

Cambiar el espacio de interlineado :

 $\blacktriangleright$  \renewcommand{\baselinestretch}{2}

Cambiar el espaciado entre párrafos :

 $\blacktriangleright \setminus \setminus {\text{parkip}}$ 

### Cambiar el sangrado de los párrafos :

▶ \setlength{\parindent}{1cm}

# Caracteres especiales

¿Qué es LaTeX?<br>000000000000

Carácteres especiales

$$
\blacktriangleright \# \ \$ \widehat{\phantom{a}} \& \_ \ \{ \ \} \sim \ \setminus \%
$$

Carácteres especiales "escapados"

 $\blacktriangleright \ \text{if} \ \text{if} \ \text{if$ 

. . . . . .

. . . . . . . . . . . . . . . . . . . . . . . . . . Intro. a la Tipografía . . . . . . . . . . . . . . . . . . . . . . . Conceptos generales Referencias

- $\blacktriangleright$  / debe escribirse como /slash
- $\triangleright$  % Es un comentario

#### . . . . . . . . . . . . ¿Qué es LaTeX?

# Intro. a la Tipografía<br>00000000000000000000000000000

### Comandos

- $\label{lem:main} \begin{minipage}[c]{0.4\textwidth} \centering \begin{minipage}[c]{0.4\textwidth} \centering \emph{0.1}\normalsize \textbf{0.2}\normalsize \textbf{1.3}\normalsize \textbf{1.4}\normalsize \textbf{1.5}\normalsize \textbf{2.6}\normalsize \textbf{2.6}\normalsize \textbf{2.7}\normalsize \textbf{3.7}\normalsize \textbf{4.8}\normalsize \textbf{4.8}\normalsize \textbf{5.8}\normalsize \textbf{2.8}\normalsize \textbf{1.6}\normalsize \textbf{2.8}\normalsize \textbf{2.8}\normals$
- $\blacktriangleright$  Comienzan por \
- $\blacktriangleright$  Pueden contener campos obligatorios, los cuales irían entre {}s
- **Pueden tener campos opcionales** [].

Podemos definir nuevos comandos :

 $\blacktriangleright$  Con argumentos

 $\label{thm:main} $$\newcommand{\msg}{\mygreen}[1]{\color[rgb]{.2,.7,.2}} \#1}$$$ 

 $\blacktriangleright$  Sin argumentos

 $\newcommand{\vss{}_{vsep}{\vsp{1.2em}}$ 

 $\blacktriangleright$  Redefinir existentes

\**renewcommand**{\labelenumi}{(\**alph**{enumi})}

. . . . . .

. . . . . . . . . . . . . . . . . . . . . . . Conceptos generales **Conceptos and Conceptos and Conceptos** Referencias

# Modo matemático<sup>12</sup>

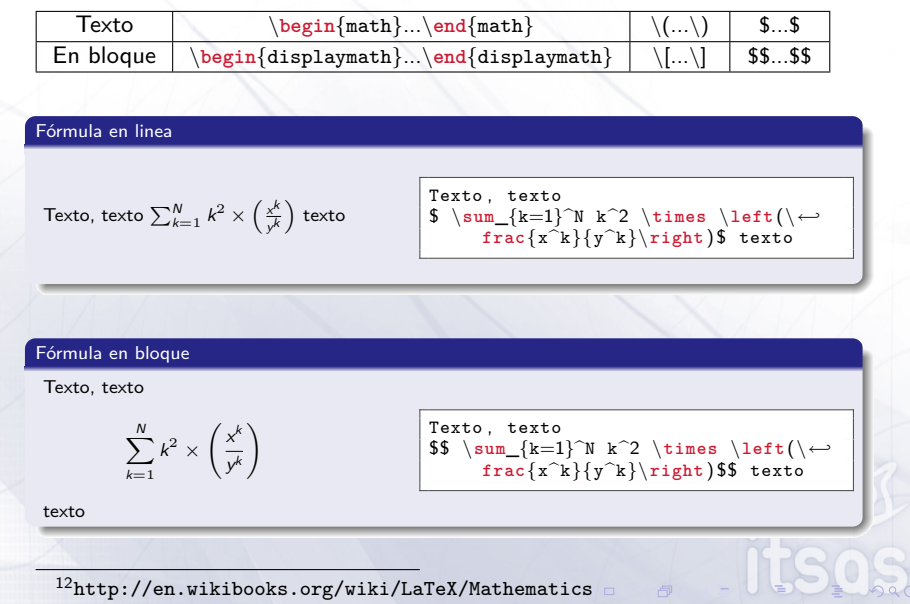

. . . . . . . . . . . . ¿Qué es LaTeX? . . . . . . . . . . . . . . . . . . . . . . . . . . Intro. a la Tipografía . . . . . . . . . . . . . . . . . . . . . . . Conceptos generales Referencias

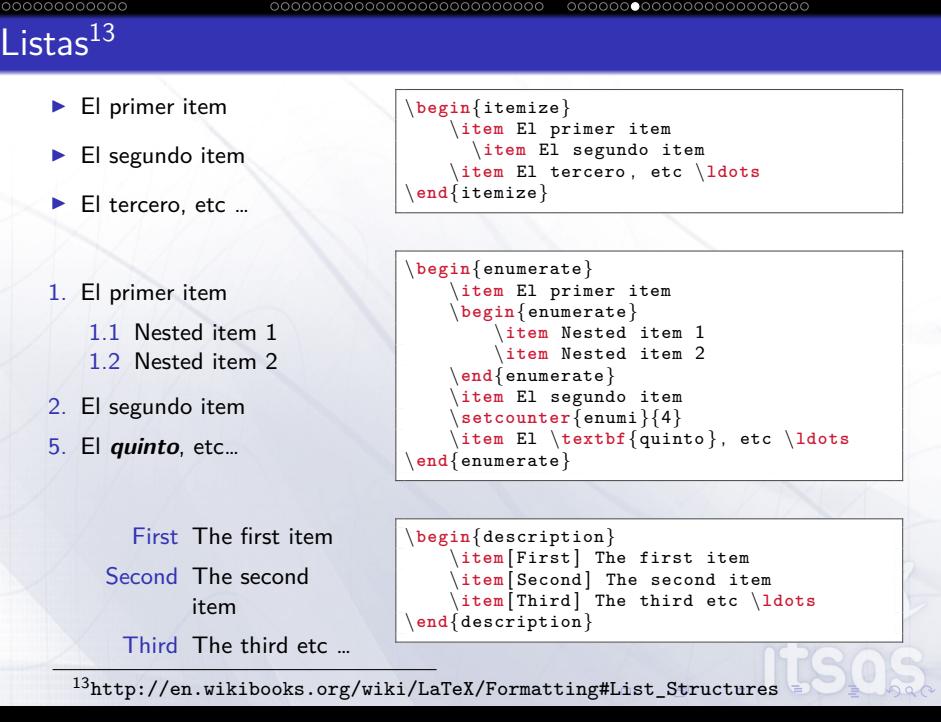

Conceptos generales **Referencias** Referencias

Intro. a la Tipogra

¿Qué es LaTe

# Font Styles and size<sup>14</sup>

. . . . . . . . . . . . ¿Qué es LaTeX? . . . . . . . . . . . . . . . . . . . . . . . . . . Intro. a la Tipografía

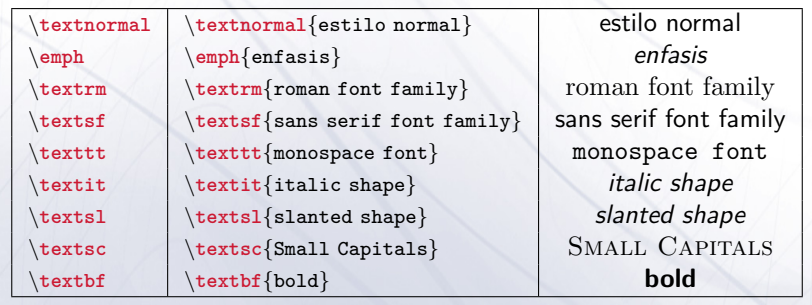

. . . . . . . . . . . . . . . . . . . . . . . Conceptos generales Referencias

<sup>14</sup>http://en.wikibooks.org/wiki/LaTeX/Formatting#Font\_Styles\_and\_size

### ¿Qué es LaTeX?<br>000000000000

. . . . . . . . . . . . . . . . . . . . . . . . . . Intro. a la Tipografía . . . . . . . . . . . . . . . . . . . . . . . Conceptos generales Referencias

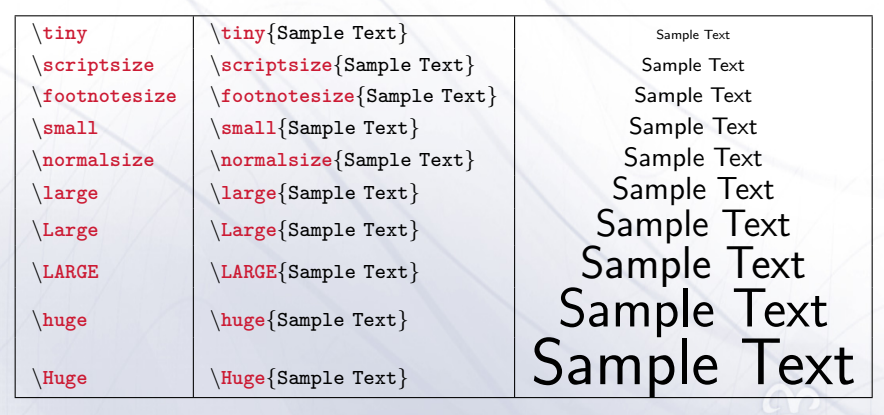

# ¿Qué es LaTeX?<br>000000000000 Comandos de secciones<sup>15</sup>

. . . . . . . . . . . . . . . . . . . . . . . . . . Intro. a la Tipografía . . . . . . . . . . . . . . . . . . . . . . . Conceptos generales Referencias

\**section** [ Título alternativo y opcional ]{ Título de la sección} Contenido de la sección . . .

\subsection [ Título alternativo y opcional ]{ Título de la *←* subsección} Contenido de la sección ...

\subsubsection [ Título alternativo y opcional ]{ Título de la *←* subsubsección} Contenido de la subsubsección . . .

\subsection\*{Sección que no aparecerá en la tabla de *←* contenidos} Contenido de la subsubsección ...

El título alternativo y opcional, es por si deseamos mostrar un título diferente, tal vez más corto, en la tabla de contenidos.

15http://en.wikibooks.org/wiki/LaTeX/Document\_Structure#Sectioning\_Commands

# $Internacionalización<sup>16</sup>$

¿Qué es LaTeX?<br>000000000000

Debemos incluir los siguientes paquetes en el preámbulo :

Intro. a la Tipografía<br>00000000000000000000000000000

. . . . . . . . . . . . . . . . . . . . . . . Conceptos generales Referencias

```
\usepackage [ utf 8]{ inputenc}
\usepackage [ spanish ]{ babel}
```
Para obtener :

- $\blacktriangleright$  Language specific typographic rules. In French for example, there is a mandatory space before each colon character (:).
- $\triangleright$  LAT<sub>E</sub>X needs to know the hyphenation rules for the new language.
- I You want to be able to insert all the language-specific special characters directly, without using any strange coding.

 $^{16}$ http://en.wikibooks.org/wiki/LaTeX/Internationalization - Using the  $\sim$ 

# ¿Qué es LaTeX?<br>000000000000 Acentos

### Acentos en modo texto

 $\overline{a}$ 

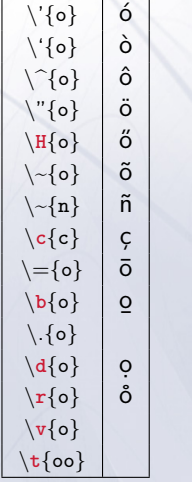

### Acentos en modo matemático

. . . . . . . . . . . . . . . . . . . . . . . . . . Intro. a la Tipografía . . . . . . . . . . . . . . . . . . . . . . . Conceptos generales Referencias

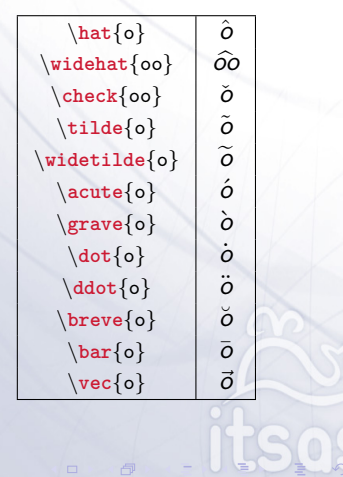

#### Intro. a la Tipografía<br>00000000000000000000000000000 . . . . . . . . . . . . . . . . . . . . . . . Conceptos generales Referencias

. . . . . .

# . Nota ..

Aunque normalmente si tenemos bien configurados *los paquetes de internacionalización* no es necesario poner los acentos a mano, podríamos automatizar esto con un script usando sed*<sup>a</sup>* ;-)

. "Pros"! Jejeje ;-) .. . *<sup>a</sup>*Como os decía antes, que sea un fichero de texto plano es una ventaja para

**sed** "s/á/\\\'{a}/g; s/é/\\\'{e}/g; s/í/\\\'{i}/g; s/ó/\\\'{o}/*←* g; s/ú/\\\'{u}/g; s/ñ/\\\~n/g" < fichero\_entrada . tex > *←-* fichero\_salida . tex

# $Imágenes<sup>17</sup>$ . Nota . . . . Necesitaremos el paquete graphicx . . . 20 sits os  $\verb+\includegraphics{1}+ \verb+\label=15]{3}$ itses \includegraphics [ angle=90]{imágenes/itsas . png} J 17http://en.wikibooks.org/wiki/LaTeX/Importing\_Graphics - UsCa

. . . . . . . . . . . . . . . . . . . . . . . . . . Intro. a la Tipografía . . . . . . . . . . . . . . . . . . . . . . . Conceptos generales Referencias

¿Qué es LaTeX?<br>000000000000

# Esquema compiladores LaTeX

¿Qué es LaTeX?<br>000000000000

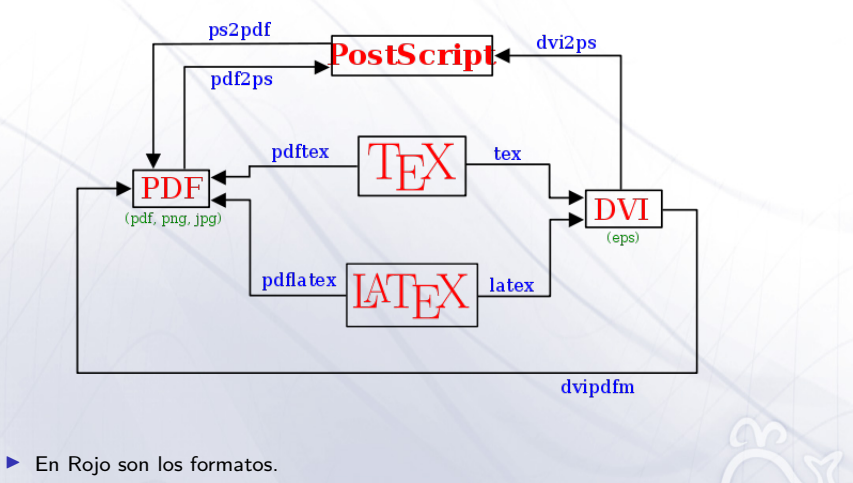

. . . . . . . . . . . . . . . . . . . . . . . . . . Intro. a la Tipografía . . . . . . . . . . . . . . . . . . . . . . . Conceptos generales Referencias

. . . . . .

 $\overline{1}$ 

- **En Azul son los compiladores**
- **In verde son los formatos gráficos soportados por cada compilador.**

### ¿Qué es LaTeX?<br>000000000000

#### Intro. a la Tipografía<br>00000000000000000000000000000 . . . . . . . . . . . . . . . . . . . . . . . Conceptos generales Referencias

. . . . . .

¡Ojo! los formatos soportados dependen del compilador

- <sup>I</sup> \$ latex fichero.tex *→* ficheros \*.eps
- <sup>I</sup> \$ pdflatex fichero.tex *→* ficheros \*.jpg \*.png \*.pdf \*.ps
- <sup>I</sup> \$ xelatex fichero.tex *→* ficheros \*.jpg \*.png \*.pdf \*.ps

#### ¿Qué es LaTeX?<br>000000000000 Intro. a la Tipografía<br>00000000000000000000000000000 . . . . . . . . . . . . . . . . . . . . . . . Conceptos generales Referencias

### Conversión de JPG, PNG a EPS<sup>18</sup>

```
#!/ bin /bash
for formato in jpg png ; do
         find . −name "*.${formato}" | while read i ; do
                 de_imagen=${i}
                 a_imagen=f_i/\n\. {formato}/\n\. eps
                 echo "convirtiendo fichero '${de_imagen}' -> '←-
                      ${a_imagen}'"
                 convert ${de_imagen} ${a_imagen };
        done
done
```
 $^{18}$ Apaño para aquellas situaciones en las que no podemos usar pdflatex o xelatex

#### ¿Qué es LaTeX?<br>000000000000 Intro. a la Tipografía<br>00000000000000000000000000000 . . . . . . . . . . . . . . . . . . . . . . . Conceptos generales Referencias

Conversión de SVG<sup>19</sup> a PDF

```
#!/ \text{bin}/\text{bash}find . −name "*.svg" | while read i ; do
de_imagen=${i}
              a_imagen=\{i / \setminus \texttt{svg} / \setminus \texttt{eps}\}echo "convirtiendo fichero '${de_imagen}' -> '${←-
                   a_imagen}'"
             inkscape ${de_imagen} −A ${a_imagen };
done
```
. . . . . .

19 Requiere tener instalado Inkscape

# Modularización

¿Qué es LaTeX?<br>000000000000

\**input**{filename} input inserts the contents of another file, named filename.tex; note that the .tex extension is omitted. \**input** is no more than a simple, automated cut-and-paste of the source code in filename.tex.

Intro. a la Tipografía<br>00000000000000000000000000000

\**include**{filename} The \**include** command is different from \**input** in that it starts a new page just before inclusion

. . . . . .

. . . . . . . . . . . . . . . . . . . . . . . Conceptos generales Referencias

# ¿Qué es LaTeX?<br>000000000000 Tablas<sup>20</sup>

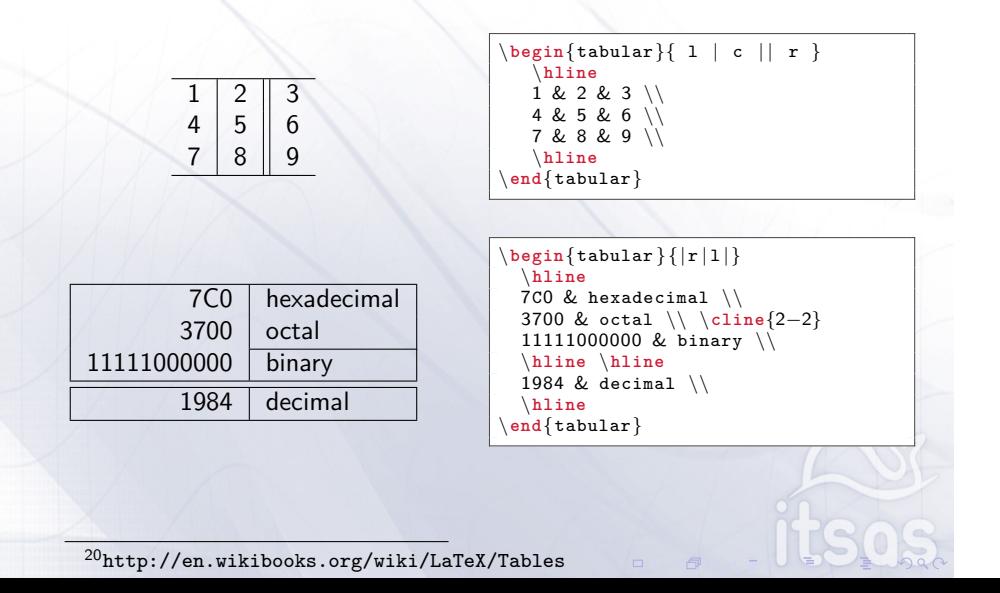

. . . . . . . . . . . . . . . . . . . . . . . . . . Intro. a la Tipografía . . . . . . . . . . . . . . . . . . . . . . . Conceptos generales Referencias

# Tablas centradas verticalmente

. Nota . .

¿Qué es LaTeX?<br>000000000000

. Necesitaremos el paquete array . . .

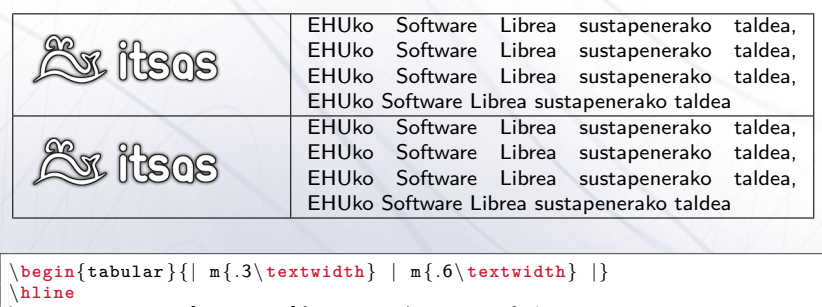

. . . . . . . . . . . . . . . . . . . . . . . . . . Intro. a la Tipografía . . . . . . . . . . . . . . . . . . . . . . . Conceptos generales Referencias

\hline<br>\includegraphics[scale=.5]{imágenes/itsas.png} & EHUko Software Librea ↔<br>sustapenerako taldea...\\\hline<br>\includegraphics[scale=.5]{imágenes/itsas.png} & EHUko Software Librea ↔<br>sustapenerako taldea...\\

\**hline**

. . . . . .

 $\Rightarrow$  $\mathbb O$ 

.

\**end**{tabular}

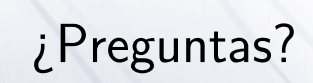

Intro. a la Tipografía<br>00000000000000000000000000000

 $00000000$ ¿Qué es LaTeX?

. . . . . .

. . . . . . . . . . . . . . . . . . . . . . . Conceptos generales Referencias

¡Gracias a todos por venir! ;-)

00000000000000000000000000

Intro. a la Tipografía

00000000000 ¿Qué es LaTeX?

. . . . . .

. . . . . . . . . . . . . . . . . . . . . . . Conceptos generales Referencias

# **Referencias**

¿Qué es LaTeX?<br>000000000000

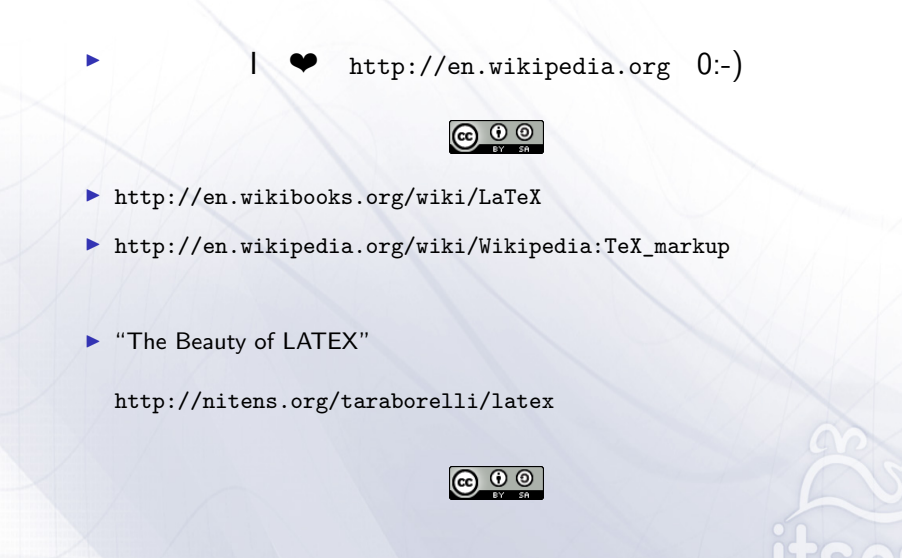

. . . . . . . . . . . . . . . . . . . . . . . . . . Intro. a la Tipografía . . . . . . . . . . . . . . . . . . . . . . . Conceptos generales Referencias

# Referencias útiles para aprender

¿Qué es LaTeX?<br>000000000000

▶ "La introducción no-tan-corta a LATEX 2"

http://www.ctan.org/tex-archive/info/lshort/spanish/lshort.pdf

. . . . . . . . . . . . . . . . . . . . . . . . . . Intro. a la Tipografía . . . . . . . . . . . . . . . . . . . . . . . Conceptos generales Referencias

Un libro muy recomendable sobre LaTeX.

I "Edición de Documentos con Software Libre. LaTeX, DocBook y GnuPlot"

. . . . . .

http://www.e-ghost.deusto.es/phpwiki/index.php/ ApuntesCursillosJulio2006#EdicionDocumentos

Material del cursillo de Julio del e-ghost.

▶ "A guide to LaTeX"

http://www.astro.rug.nl/~kuijken/latex.html

Muy útil como referencia rápida de comandos.